**Guião de Preenchimento do Módulo Reporte de Execução Física Versão 1.0**

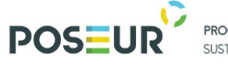

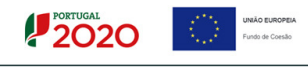

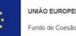

# Índice

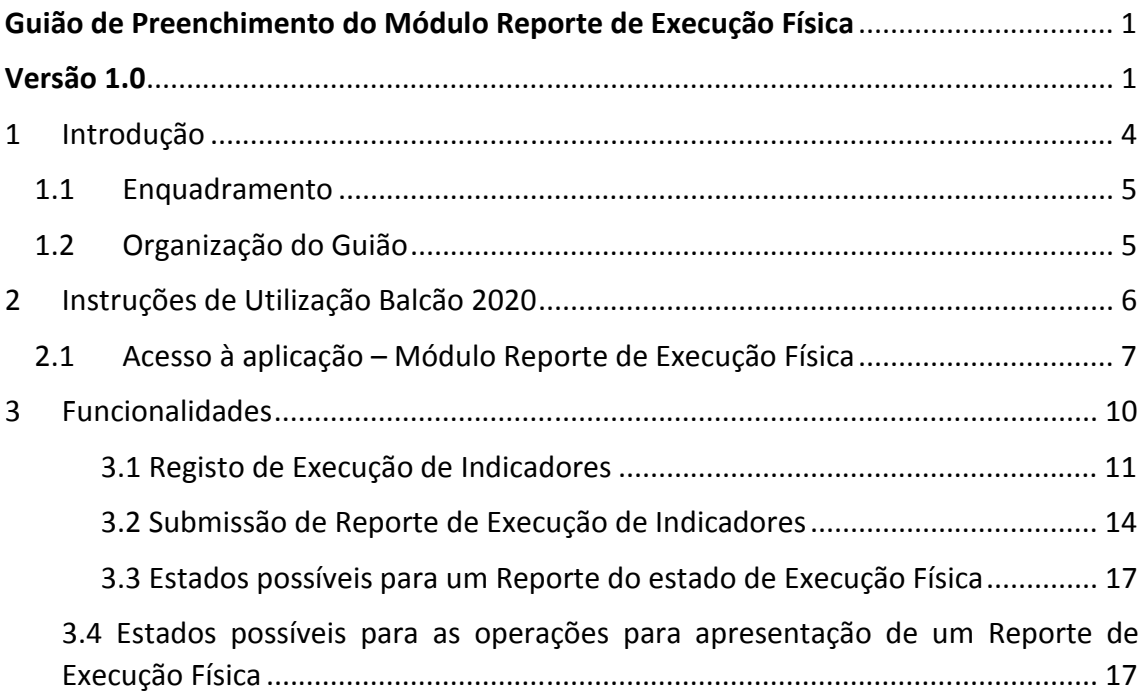

### Índice de Figuras

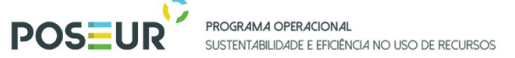

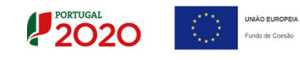

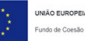

### **Histórico de Versões**

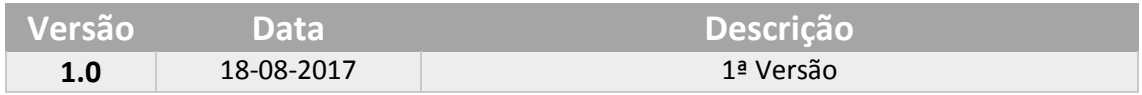

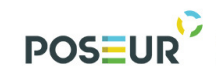

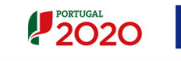

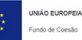

# 1 Introdução

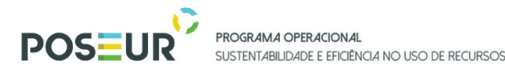

### 1.1 Enquadramento

No âmbito do Quadro de Programação dos Fundos Estruturais para o Período de Programação 2014-2020, doravante designado por Portugal 2020, com o módulo de reporte de execução física pretende-se disponibilizar informação que permita a inserção de dados relativos à execução física dos indicadores por parte dos beneficiários através de módulo elaborado para o efeito.

O presente documento reúne a informação necessária à utilização da aplicação informática Balcão 2020. Este balcão virtual pode ser acedido *online* aqui.

#### 1.2 Organização do Guião

O guião está organizado em várias secções:

- Introdução: compreende o enquadramento, âmbito e objetivo inerente à elaboração do guião;
- Instruções de acesso Balcão 2020: descreve o acesso à plataforma e ao módulo de Reporte de Execução Física
- Funcionalidades: detalha as funcionalidades, nomeadamente ecrãs, campos e regras de validação.

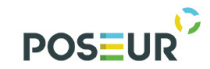

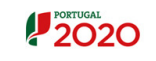

### 2 Instruções de Utilização Balcão 2020

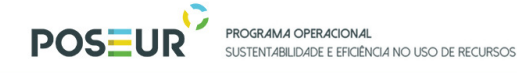

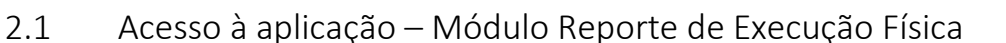

**2020** 

A aplicação encontra-se disponível no *website* Portugal 2020, no menu Balcão 2020. Ao aceder à página inicial, terá que inserir os seus dados de acesso e iniciar sessão.

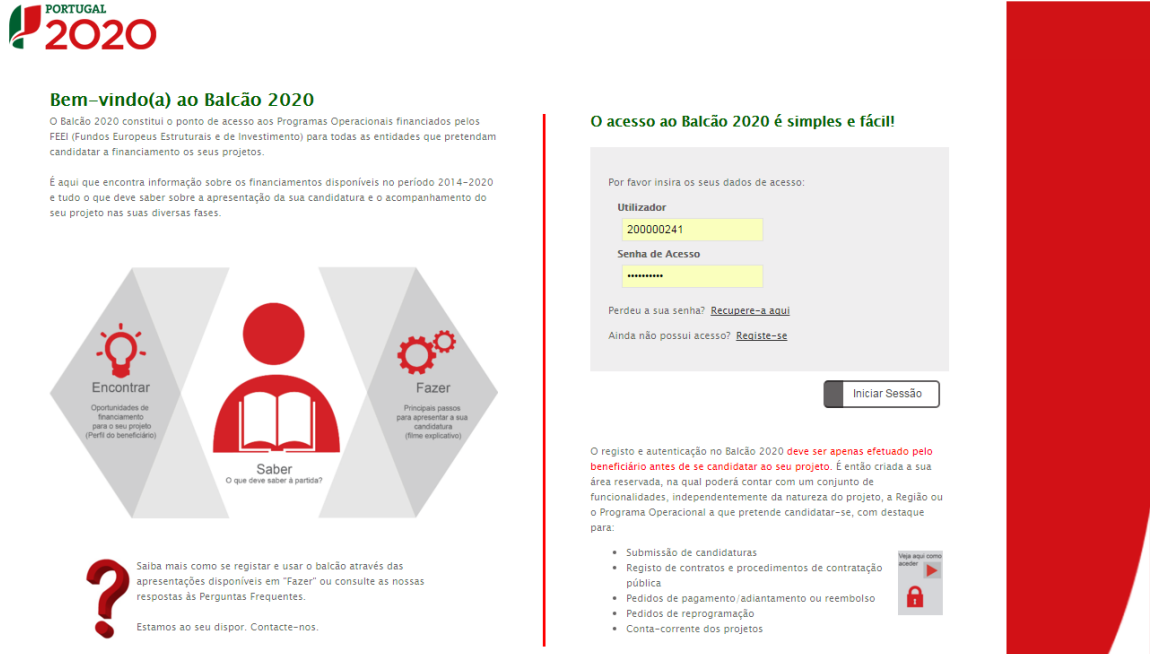

**FIGURA 1** PÁGINA INICIAL DO BALCÃO 2020

Depois da sessão iniciada, será possível aceder à Área Reservada.

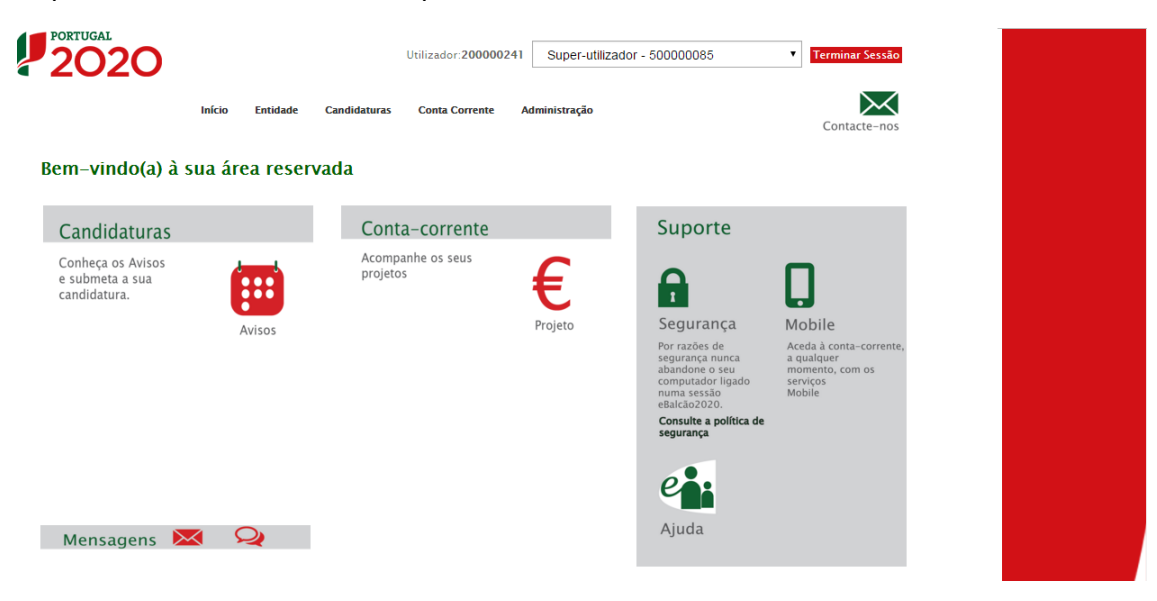

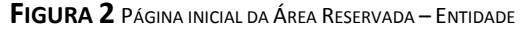

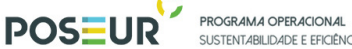

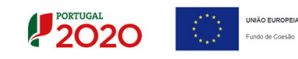

O menu **Conta Corrente** dá acesso a uma página de pesquisa de todas as candidaturas disponíveis que remeterá para o ecrã onde será efetuado o reporte de Indicadores.

| 120.                                            | Início<br>Entidade              | <b>Candidaturas</b>               | Utilizador:200000241<br><b>Conta Corrente</b><br>Administração | Super-utilizador - 500000085 |                                                   | $\overline{\phantom{a}}$ | <b>Terminar Sessão</b>                                         |                                                        |                       |                              |                                                                                           |                    |                     |                                                      |                  |             |
|-------------------------------------------------|---------------------------------|-----------------------------------|----------------------------------------------------------------|------------------------------|---------------------------------------------------|--------------------------|----------------------------------------------------------------|--------------------------------------------------------|-----------------------|------------------------------|-------------------------------------------------------------------------------------------|--------------------|---------------------|------------------------------------------------------|------------------|-------------|
| <b>Conta-Corrente</b><br><b>Código Concurso</b> |                                 |                                   |                                                                |                              |                                                   |                          | Contacte-nos                                                   |                                                        |                       |                              |                                                                                           |                    |                     |                                                      |                  |             |
|                                                 |                                 |                                   |                                                                |                              |                                                   |                          |                                                                |                                                        |                       |                              |                                                                                           |                    |                     |                                                      |                  |             |
| Designação da Operação                          |                                 | <b>Código Universal</b><br>poseur |                                                                |                              | <b>Estado da Candidatura</b><br>Escolha uma opção |                          |                                                                |                                                        |                       |                              |                                                                                           |                    |                     |                                                      |                  |             |
|                                                 |                                 |                                   |                                                                |                              |                                                   |                          |                                                                |                                                        |                       |                              |                                                                                           |                    |                     |                                                      |                  |             |
|                                                 |                                 |                                   |                                                                |                              |                                                   |                          |                                                                |                                                        |                       |                              |                                                                                           |                    |                     |                                                      |                  |             |
| Candidaturas Disponíveis:                       |                                 |                                   |                                                                |                              |                                                   |                          |                                                                |                                                        | <b>Exportar Excel</b> |                              |                                                                                           | Limpar             |                     | $\alpha$                                             | Pesquisar        |             |
| Código                                          | <b>Designação</b><br>da.        | Código                            | Estado                                                         | <b>Aprovado</b>              |                                                   |                          | <b>Pedidos</b><br><b>Pagamento</b><br><b>Apresentados</b><br>ш | <b>Pedidos</b><br><b>Pagamento</b><br><b>Validados</b> |                       |                              | <b>Pedidos</b><br><b>Pagamento</b><br><b>Apoio</b><br>a Aquardar<br>Pago [3]<br>Validação |                    |                     | <b>Apoio</b><br><b>Validado</b>                      |                  |             |
| Concurso                                        | Operação                        | Universal <sup>*</sup>            |                                                                | Custo<br>Total (C)           | Elegível<br>$\epsilon$                            | Apoio<br>(6)             | Custo<br>Total (C)                                             | <b>Custo Total</b><br>$\left( \infty \right)$          | Elegível<br>$(6)$     | <b>Não Elegível</b><br>$(6)$ | Apoio<br>$(6)$ [3]                                                                        | Custo<br>Total (€) | Total<br>$\epsilon$ | <b>Adiantamentos</b><br>por<br><b>Justificar</b> (C) | por<br>Pagar [2] |             |
| POSEUR-06-2015-<br>08                           | Testes 2020-2023                | POSEUR-03-1406-FC-<br>000005      | Aceite pelas Entidades<br>Contratada                           | 1000.00                      | 1000.00                                           | 850.00                   | 300.00                                                         | 0.00                                                   | 0.00                  | 0.00                         | 0.00                                                                                      | 300.00             | 0.00                | 0.00                                                 |                  | 0,00 Acesso |
| POSEUR-08-2015- TESTE OI 04<br>99               |                                 | POSEUR-02-1708-FC-<br>000006      | Em preenchimento                                               | 0,00                         | 0,00                                              | 0,00                     | 0,00                                                           | 0,00                                                   | 0,00                  | 0,00                         | 0,00                                                                                      | 0,00               | 0,00                | 0,00                                                 |                  | 0,00 Acesso |
| POSEUR-08-2015-<br>99                           | <b>TESTE OI 06</b>              | POSEUR-02-1708-FC-<br>000008      | Aceite pelas Entidades<br>Contratada                           | 1000.00                      | 990.00                                            | 841,50                   | 0.00                                                           | 0.00                                                   | 0,00                  | 0.00                         | 0,00                                                                                      | 0.00               | 0.00                | 0,00                                                 |                  | 0,00 Acesso |
| POSEUR-11-2015-<br>96                           | <b>TESTEO</b>                   | POSEUR-03-1911-FC-<br>000002      | Submetida                                                      | 0,00                         | 0.00                                              | 0,00                     | 0,00                                                           | 0,00                                                   | 0,00                  | 0,00                         | 0,00                                                                                      | 0,00               | 0.00                | 0,00                                                 |                  | 0,00 Acesso |
| POSEUR-12-2015-<br>94                           | <b>Testes POSEUR</b><br>05/2016 | POSEUR-03-2012-FC-<br>000015      | Aceite pelas Entidades<br>Contratada                           |                              | 1559279,97 1237751,45 1052088,73                  |                          | 0,00                                                           | 0,00                                                   | 0,00                  | 0,00                         | 0,00                                                                                      | 0,00               | 0,00                | 0,00                                                 |                  | 0,00 Acesso |
| POSEUR-12-2015-<br>94                           | <b>Testes POSEUR</b><br>04/2016 | POSEUR-03-2012-FC-<br>000014      | Aprovada                                                       |                              | 4253192,24 3232776,31 2747859,86                  |                          | 0,00                                                           | 0.00                                                   | 0,00                  | 0.00                         | 0.00                                                                                      |                    | 0.00 0.00           | 0.00                                                 |                  | 0,00 Acesso |
| POSEUR-12-2015-<br>94                           | <b>Testes POSEUR</b><br>07/2016 | POSEUR-03-2012-FC-<br>000017      | Aceite pelas Entidades<br>Contratada                           | 172460.64                    | 108806.31                                         | 92485.36                 | 1000.00                                                        |                                                        | 1000.00 1000.00       |                              | 0.00 850.00                                                                               | 0.00               | 0.00                | 0.00                                                 |                  | 0,00 Acesso |
| POSEUR-12-2015-<br>94                           | Teste C                         | POSEUR-03-2012-FC-<br>000005      | Submetida                                                      | 0,00                         | 0,00                                              | 0,00                     | 0,00                                                           | 0,00                                                   | 0,00                  | 0,00                         | 0,00                                                                                      | 0,00               | 0,00                | 0,00                                                 |                  | 0,00 Acesso |
| POSEUR-15-2015-<br>06                           | aa                              | POSEUR-03-2215-FC-<br>000005      | Submetida                                                      | 0.00                         | 0.00                                              | 0.00                     | 0.00                                                           | 0.00                                                   | 0.00                  | 0.00                         | 0.00                                                                                      | 0.00               | 0.00                | 0.00                                                 |                  | 0,00 Acesso |

**FIGURA 3** ECRÃ CANDIDATURAS DISPONÍVEIS

Para consultar ou submeter um reporte de execução física é necessário aceder à operação para a qual pretende submeter o Reporte de Execução através do *link* **Acesso.** 

Se utilizar o link Acesso rapidamente será remetido para a ficha de operação do projeto, onde podem ser consultados os dados da operação. Para consultar os dados relativos à execução física deverá selecionar o separador **Indicadores**.

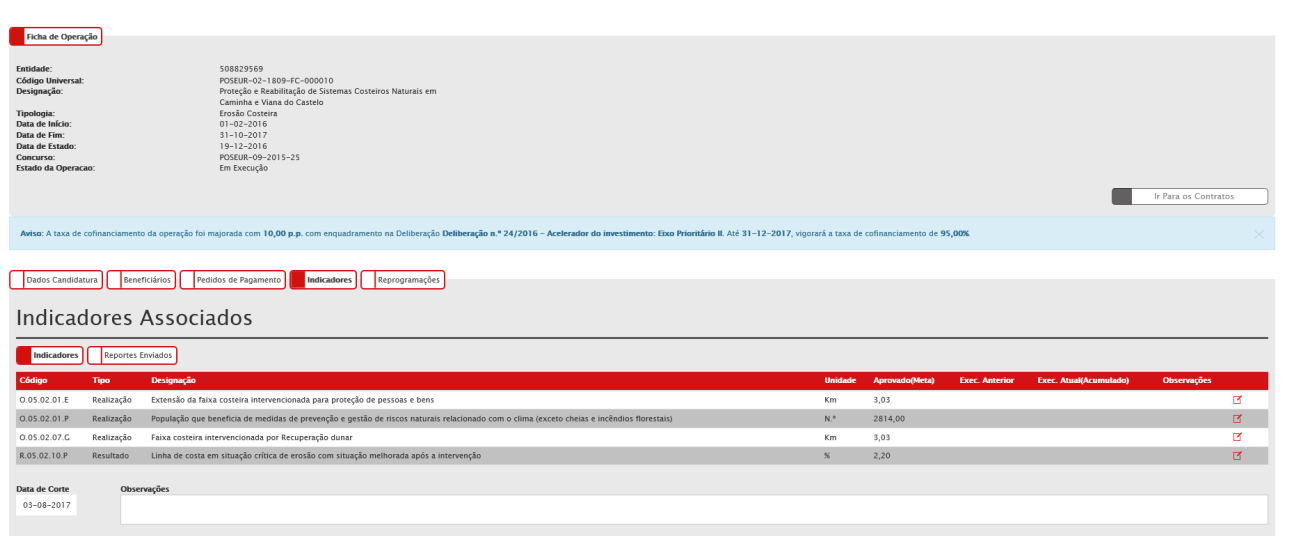

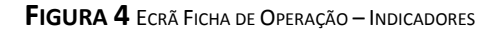

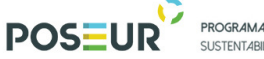

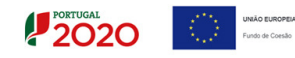

Para consultar os dados relativos aos reportes de execução já submetidos deverá selecionar o separador **Reportes Enviados**.

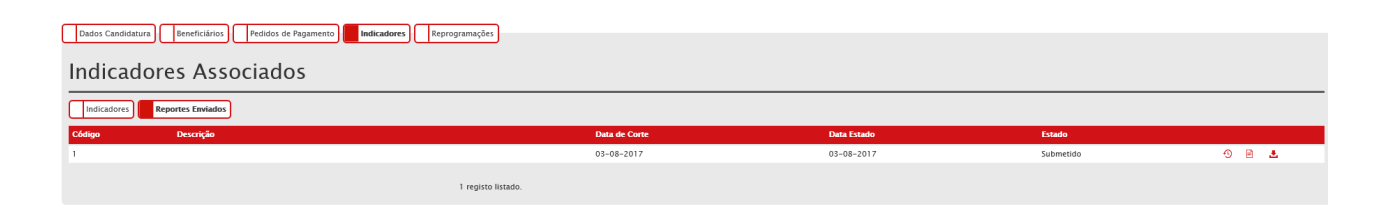

**FIGURA 5** ECRÃ FICHA DE OPERAÇÃO – INDICADORES/REPORTES ENVIADOS

Acedendo ao histórico dos Reportes enviados permitirá consultar todos os envios efetuados até uma determinada data.

Caso não exista nenhum envio anterior é apresentada a mensagem "0 (zero) registos listados".

Havendo registos anteriores, a lista de envios é preenchida com:

Data de Corte;

Descrição do envio;

Estado;

Data estado.

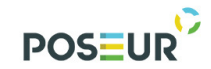

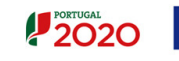

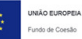

### 3 Funcionalidades

Guião de Preenchimento Módulo Reporte Execução Física entra para para para 10

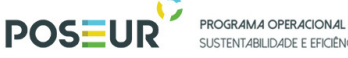

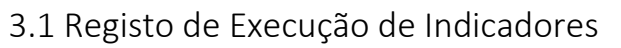

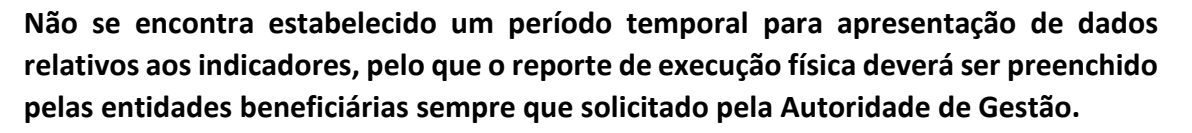

Para proceder ao registo do estado de execução dos indicadores na sequência de solicitação da AG do POSEUR**,** devem aceder ao separador **Indicadores.** 

O utilizador com perfil de Beneficiário, Técnico Interno ou Técnico Externo da entidade principal da operação pode iniciar o preenchimento do Reporte de Execução Física.

A submissão do Reporte de Execução Física após preenchimento só é possível ao utilizador com perfil de Super-Utilizador.

Caso apareça o seguinte Aviso: Só os utilizadores com perfil **"Super – Utilizador"** podem Submeter um Reporte de Execução deve Terminar Sessão e iniciar com o utilizador com o perfil de **Super-Utilizador**.

Encontram-se preenchidos com os dados da última versão da operação, de forma automática, os seguintes campos, relativos aos dados atuais dos indicadores:

- Código do Indicador
- Tipo
- Designação do Indicador
- Unidade
- Aprovado Meta

E se existir execução anterior – quantidade, que corresponde à execução do último reporte submetido.

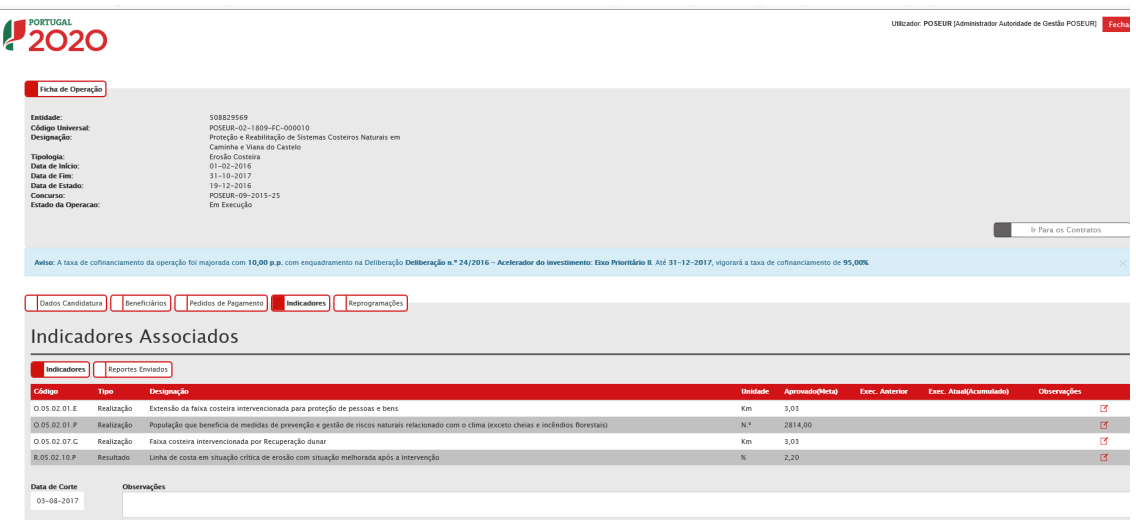

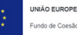

 $12020$ 

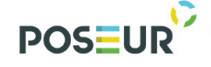

PROGRAMA OPERACIONAL **DE E FEICIÊNCIA NO LISO DE RECURSOS** 

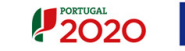

#### **FIGURA 6** ECRÃ INDICADORES APROVADOS DA OPERAÇÃO

Para registar informação relativa à execução dos indicadores devem editar cada um dos indicadores e preencher as respetivas quantidades executadas anterior e atual (acumulado), podendo associar comentários.

A Execução Atual de um indicador tem de ser maior ou igual à Execução Anterior.

O utilizador tem de preencher obrigatoriamente a Execução atual (acumulado) e opcionalmente poderá ainda preencher observações gerais e observações relativas a cada indicador, para maior clarificação do estado de execução física dos indicadores.

A data atual reporta-se sempre à data em relação à qual é feita a solicitação de reporte de execução física pela Autoridade de Gestão do POSEUR.

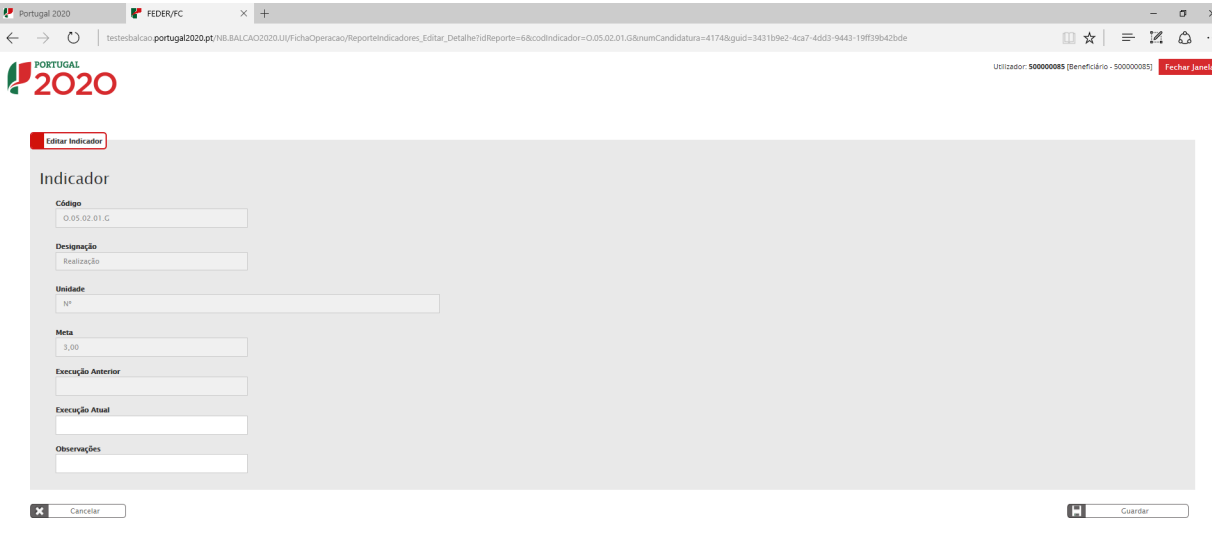

Figura 7 ECRÃ EDIÇÃO DE INDICADOR

Após o preenchimento das quantidades executadas de cada um dos indicadores aprovados para a operação deverão efetuar **Gravar** para que os novos dados relativos ao estado de execução física da operação à data de reporte fiquem devidamente guardados no sistema e possam ser consultados.

Quando o beneficiário guarda, o sistema cria novo reporte de indicadores para a operação em causa, coloca o estado desse reporte "Em preenchimento" e atualiza a data de estado para a data atual do sistema.

Se o reporte já existir e estiver a ser atualizado pelo utilizador o sistema atualiza a data estado para a data atual do sistema.

|                                                                                                    |                                                                      | POSEUR <sup>12</sup>                                                                                                    | PROGRAMA OPERACIONAL<br>SUSTENTABILIDADE E EFICIÊNCIA NO USO DE RECURSOS                        |                                   |                 | 2020<br><b>Ally</b>                                    | UNIÃO EUROPEIA<br>Fundo de Coesão                                     |
|----------------------------------------------------------------------------------------------------|----------------------------------------------------------------------|----------------------------------------------------------------------------------------------------|-------------------------------------------------------------------------------------------------|-----------------------------------|-----------------|--------------------------------------------------------|-----------------------------------------------------------------------|
| Portugal 2020                                                                                                    | FEDER/FC                                                             | $\times$ +                                                                                                    |                                                                                                 |                                   |                 |                                                        | $\qquad \qquad -$                                                     |
| $\circ$<br>$\leftarrow$<br>$\rightarrow$                                                                                                    |                                                                      | testesbalcao.portugal2020.pt/NB.BALCAO2020.UI/FichaOperacao/ReporteIndicadores                                                                                       |                                                                                                 |                                   |                 |                                                        | □☆ □<br>$\mathscr{D}$<br>$\equiv$                                     |
| <b>2020</b>                                                                                                    |                                                                      |                                                                                                    |                                                                                                 |                                   |                 |                                                        | Utilizador: 200000241 [Super-utilizador - 500000085]<br>Fechar Janela |
| Ficha de Operação<br>Entidade:<br><b>Código Universal:</b><br>Designação:<br><b>Tipologia:</b><br>Data de Início:<br>Data de Fim:<br>Data de Estado:<br>Concurso:<br>Estado da Operacao: |                                                                      | 500000085<br>POSEUR-03-2012-FC-000015<br>Testes POSEUR 05/2016<br>Ciclo urbano da água<br>01/01/2015<br>01/01/2020<br>06/06/2017<br>POSEUR-12-2015-94<br>Em Execução |                                                                                                 |                                   |                 |                                                        | Ir Para os Contratos                                                  |
|                                                                                                    |                                                                      |                                                                                                    |                                                                                                 |                                   |                 |                                                        |                                                                       |
| Dados Candidatura                                                                                                    | Reporte gravado temporariamente com sucesso.<br><b>Beneficiários</b> | Pedidos de Pagamento                                                                                                    | Indicadores<br>Reprogramações                                                                   |                                   |                 |                                                        |                                                                       |
|                                                                                                    |                                                                      | Indicadores Associados                                                                                                    |                                                                                                 |                                   |                 |                                                        |                                                                       |
| Indicadores                                                                                                    | <b>Reportes Enviados</b>                                             |                                                                                                    |                                                                                                 |                                   |                 |                                                        |                                                                       |
| Código                                                                                                    | <b>Tipo</b>                                                          | Designação                                                                                                    |                                                                                                 | <b>Unidade</b>                    | Aprovado(Meta)  | <b>Exec. Anterior</b><br><b>Exec. Atual(Acumulado)</b> | <b>Observações</b>                                                    |
| 0.06.02.01.E<br>0.06.02.01.G                                                                                                    | Realização                                                           |                                                                                                    | População adicional servida pelas melhorias do sistema de saneamento de águas residuais em alta | Equivalente de população<br>$N^*$ | 1000,00<br>2.00 | 200,00<br>2.00                                         |                                                                       |
| 0.06.02.01.P                                                                                                    | Realização<br>Realização                                             | Extensão dos Sistemas de Drenagem de Águas Residuais a construir                                                                                                    | Estações de Tratamento de Águas Residuais (ETAR) remodeladas mais de 150.000 e.p.               | Km                                | 2000.00         | 1000,00                                                |                                                                       |
| R.06.02.01.P                                                                                                    | Resultado                                                            |                                                                                                    | Resolução de processos em contencioso ou em pré-contencioso no âmbito da DARU                   | $n.*$                             | 2,00            | 2,00                                                   |                                                                       |
| <b>Data de Corte</b><br>12-07-2017                                                                                                    | Observações                                                          |                                                                                                    |                                                                                                 |                                   |                 | о<br>Gravar                                            | ₫<br>区<br>в<br>区.<br>Submeter                                         |
| <b>Tipo de Documento</b>                                                                                                    | Adicionar documento @                                                |                                                                                                    |                                                                                                 |                                   |                 |                                                        |                                                                       |

**FIGURA 8** ECRÃ EDIÇÃO DE INDICADOR – REGISTO DE EXECUÇÃO DOS INDICADORES

Caso o beneficiário pretenda anexar ficheiros ao reporte de indicadores deve selecionar no Separador Indicadores a opção **adicionar documento**, escolhendo o tipo de documento que pretende anexar. O estado do reporte deve estar "Em preenchimento".

| Portugal 2020                                                                                                    | FEDER/FC          | $\times$ +                                                         |                                                                                                |                                                                                                    |                           |                          |                |                       |            |                        |                                   |          |                 |
|----------------------------------------------------------------------------------------------------|-------------------|--------------------------------------------------------------------|------------------------------------------------------------------------------------------------|----------------------------------------------------------------------------------------------------|---------------------------|--------------------------|----------------|-----------------------|------------|------------------------|-----------------------------------|----------|-----------------|
| O<br>$\rightarrow$                                                                                                    |                   |                                                                    |                                                                                                | testesbalcao.portugal2020.pt/NB.BALCAO2020.UI/FichaOperacao/ReporteIndicadores?quid=01eda445-97bd-4e51-a586-4bcaa0cb3386 |                           |                          |                |                       |            |                        | $\Box \times$ = $\Box$ $\Diamond$ |          |                 |
| Entidade:<br><b>Código Universal:</b><br>Designação:<br><b>Tipologia:</b><br>Data de Início:<br>Data de Fim:<br>Data de Estado:<br>Concurso:<br><b>Estado da Operação:</b> |                   | 500000085<br>01/01/2015<br>01/01/2020<br>06/06/2017<br>Em Execução | POSEUR-03-2012-FC-000015<br>Testes POSEUR 05/2016<br>Ciclo urbano da água<br>POSEUR-12-2015-94 |                                                                                                    |                           |                          |                |                       |            |                        | Ir Para os Contratos              |          |                 |
| Dados Candidatura                                                                                                    | Beneficiários     | Pedidos de Pagamento                                               | Indicadores                                                                                    | Reprogramações                                                                                                    |                           |                          |                |                       |            |                        |                                   |          |                 |
|                                                                                                    |                   | Indicadores Associados                                             |                                                                                                |                                                                                                    |                           |                          |                |                       |            |                        |                                   |          |                 |
| <b>Indicadores</b>                                                                                                    |                   |                                                                    |                                                                                                |                                                                                                    |                           |                          |                |                       |            |                        |                                   |          |                 |
|                                                                                                    | Reportes Enviados |                                                                    |                                                                                                |                                                                                                    |                           |                          |                |                       |            |                        |                                   |          |                 |
| Código                                                                                                    | <b>Tipo</b>       | Designação                                                         |                                                                                                |                                                                                                    |                           | <b>Unidade</b>           | Aprovado(Meta) | <b>Exec. Anterior</b> |            | Exec. Atual(Acumulado) | Observações                       |          |                 |
| 0.06, 02.01.E                                                                                                    | Realização        |                                                                    |                                                                                                | População adicional servida pelas melhorias do sistema de saneamento de águas residuais em alta                          |                           | Equivalente de população | 1000,00        |                       | 200,00     |                        |                                   |          | 区               |
| 0.06.02.01.C                                                                                                    | Realização        |                                                                    |                                                                                                | Estações de Tratamento de Águas Residuais (ETAR) remodeladas mais de 150.000 e.p.                                        |                           | $N^*$                    | 2.00           |                       | 2.00       |                        |                                   |          | $\mathbbmss{Z}$ |
| 0.06.02.01.P                                                                                                    | Realização        |                                                                    | Extensão dos Sistemas de Drenagem de Águas Residuais a construir                               |                                                                                                    |                           | Km                       | 2000,00        |                       | 1000,00    |                        |                                   |          | м               |
| R.06.02.01.P                                                                                                    | Resultado         |                                                                    |                                                                                                | Resolução de processos em contencioso ou em pré-contencioso no âmbito da DARU                                            |                           | n <sup>o</sup>           | 2.00           |                       | 2.00       |                        |                                   |          | $\mathbbmss{Z}$ |
|                                                                                                    |                   |                                                                    |                                                                                                |                                                                                                    |                           |                          |                |                       |            |                        |                                   |          |                 |
| Data de Corte<br>$12 - 07 - 2017$                                                                                                    | Observações       |                                                                    |                                                                                                |                                                                                                    |                           |                          |                |                       |            |                        |                                   |          |                 |
|                                                                                                    |                   |                                                                    |                                                                                                |                                                                                                    |                           |                          |                |                       |            |                        |                                   |          |                 |
|                                                                                                    |                   |                                                                    |                                                                                                |                                                                                                    |                           |                          |                |                       |            | Gravar                 |                                   | Submeter |                 |
|                                                                                                    |                   |                                                                    |                                                                                                |                                                                                                    |                           |                          |                |                       | c          |                        |                                   |          |                 |
| <b>Tipo de Documento</b>                                                                                                    |                   |                                                                    |                                                                                                |                                                                                                    |                           |                          |                |                       |            |                        |                                   |          |                 |
| Adicionar documento @<br>Escolha uma opcão $\vee$                                                                                                    |                   |                                                                    |                                                                                                | Procurar                                                                                                    | <b>Adicionar Ficheiro</b> |                          |                |                       |            |                        |                                   |          |                 |
|                                                                                                    |                   |                                                                    |                                                                                                |                                                                                                    |                           |                          |                |                       |            |                        |                                   |          |                 |
| Documentos já adicionados                                                                                                    |                   |                                                                    |                                                                                                |                                                                                                    |                           |                          |                |                       |            |                        |                                   |          |                 |
| Tipo                                                                                                    | <b>Nome</b>       |                                                                    |                                                                                                |                                                                                                    |                           | <b>Data</b>              |                |                       | Utilizador |                        |                                   |          |                 |

**FIGURA 9** ECRÃ INDICADORES – ANEXAR FICHEIROS AO REPORTE DE EXECUÇÃO FÍSICA

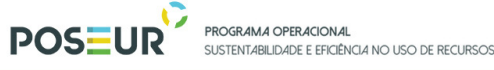

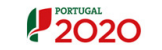

3.2 Submissão de Reporte de Execução de Indicadores

Para submeter o reporte o utilizador tem de:

- Indicar uma data de corte, que representa a **data referência do reporte** que está a submeter à Autoridade de Gestão, sendo que a data de corte tem de ser menor ou igual à data atual;
- Ter preenchido previamente todos os dados da Execução Atual de todos os indicadores;
- Gravar valores e as observações registadas;

Após ter submetido o reporte do estado de execução dos indicadores e caso seja com sucesso, o sistema vai atualizar o estado do reporte para submetido e a data de estado para a atual e emitir o comprovativo da submissão com sucesso.

Depois de submeter o Reporte de Execução Física dos Indicadores surgirá a seguinte mensagem

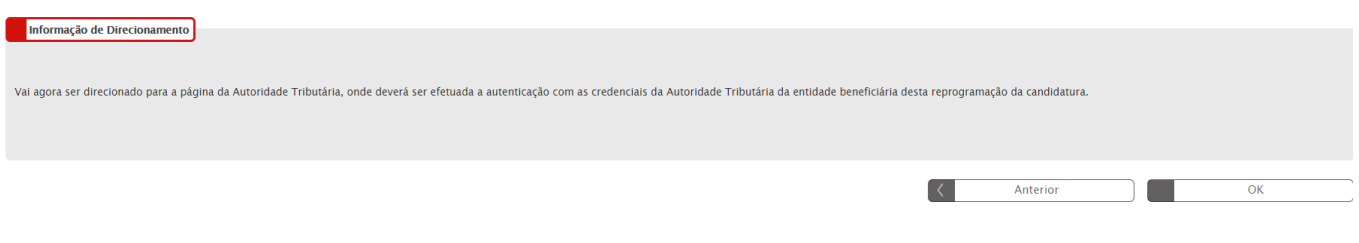

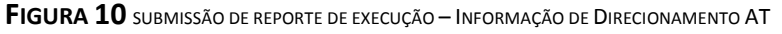

Surgirá um ecrã para Autenticação do Contribuinte. Deverá autorizar que o número de contribuinte e nome sejam fornecidos à entidade Balcão2020 através da *flag* no ecrã.

O **utilizador** deverá ser o NIF do beneficiário e a **senha** da Autoridade Tributária também do beneficiário.

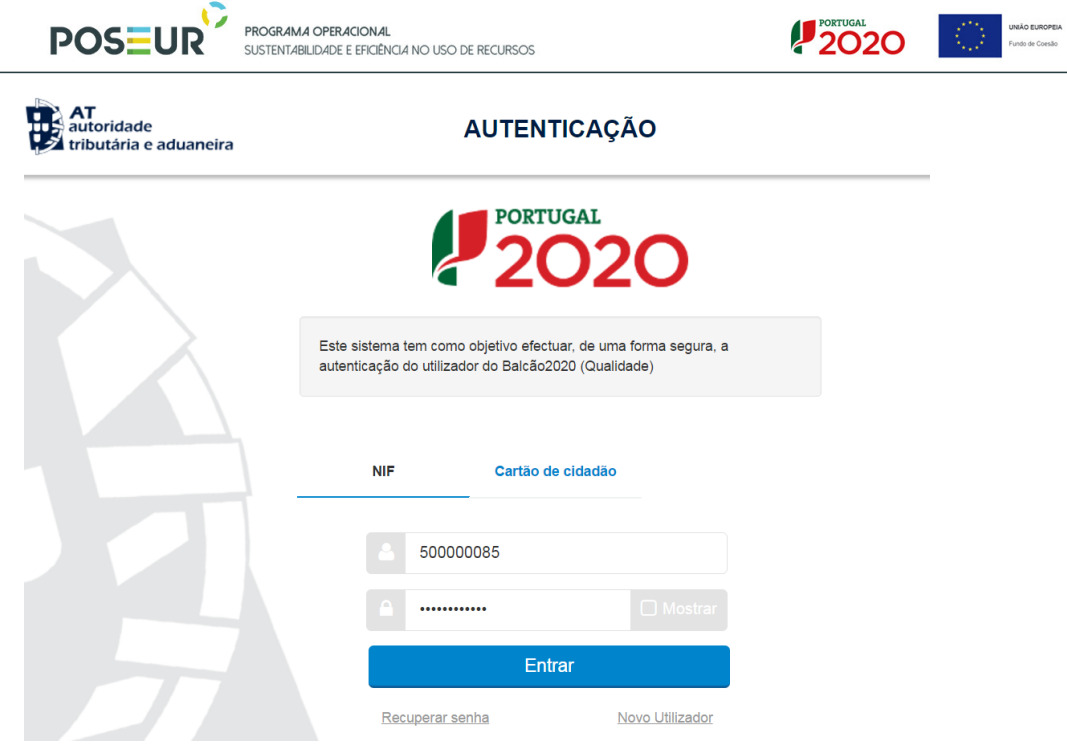

**FIGURA 11** SUBMISSÃO DE REPORTE DE EXECUÇÃO – AUTENTICAÇÃO AT

Deverá clicar no botão **Autorizo** para permitir a consulta dos dados ao Balcão 2020.

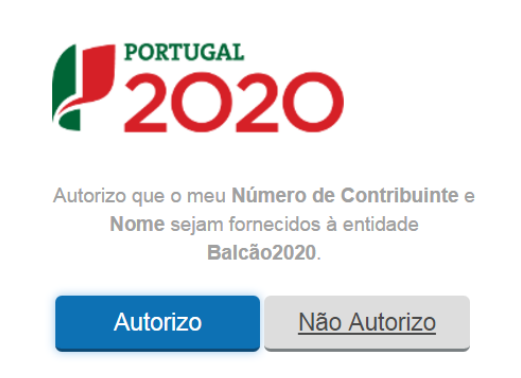

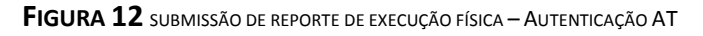

Deverá aguardar uns instantes pela Autenticação do Contribuinte.

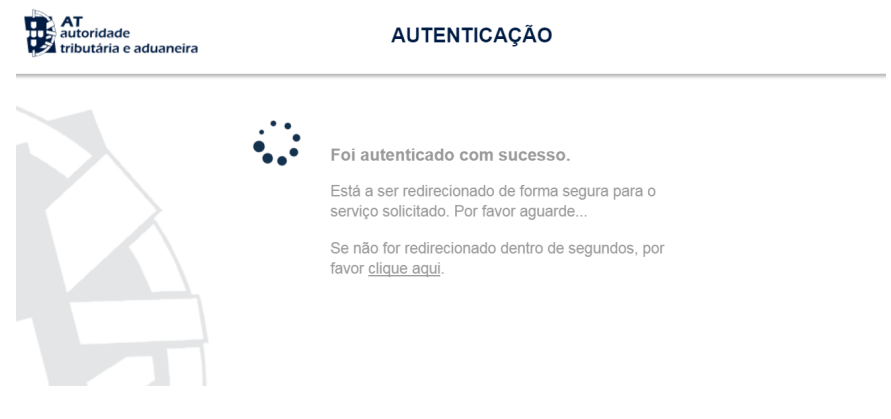

**FIGURA 13** SUBMISSÃO DE REPORTE DE EXECUÇÃO FÍSICA – AUTENTICAÇÃO AT

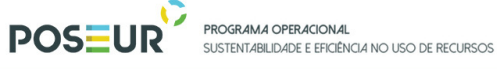

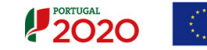

Depois de autenticado com sucesso, receberá a confirmação de submissão do Reporte de Execução Física com sucesso.

Após submissão, será direcionado para o ecrã da Ficha de Operação. Poderá consultar o reporte submetido em Reportes Enviados.

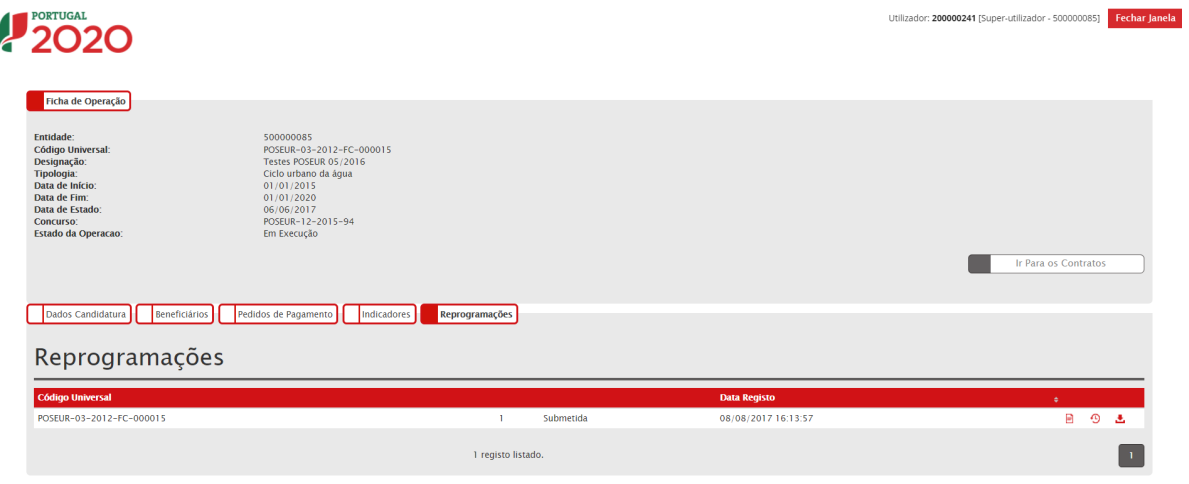

**FIGURA 5** ECRÃ FICHA DE OPERAÇÃO: REPORTE DE EXECUÇÃO FÍSICA

-- Fazer o *download* do resumo em formato PDF através do botão **Relatório** 

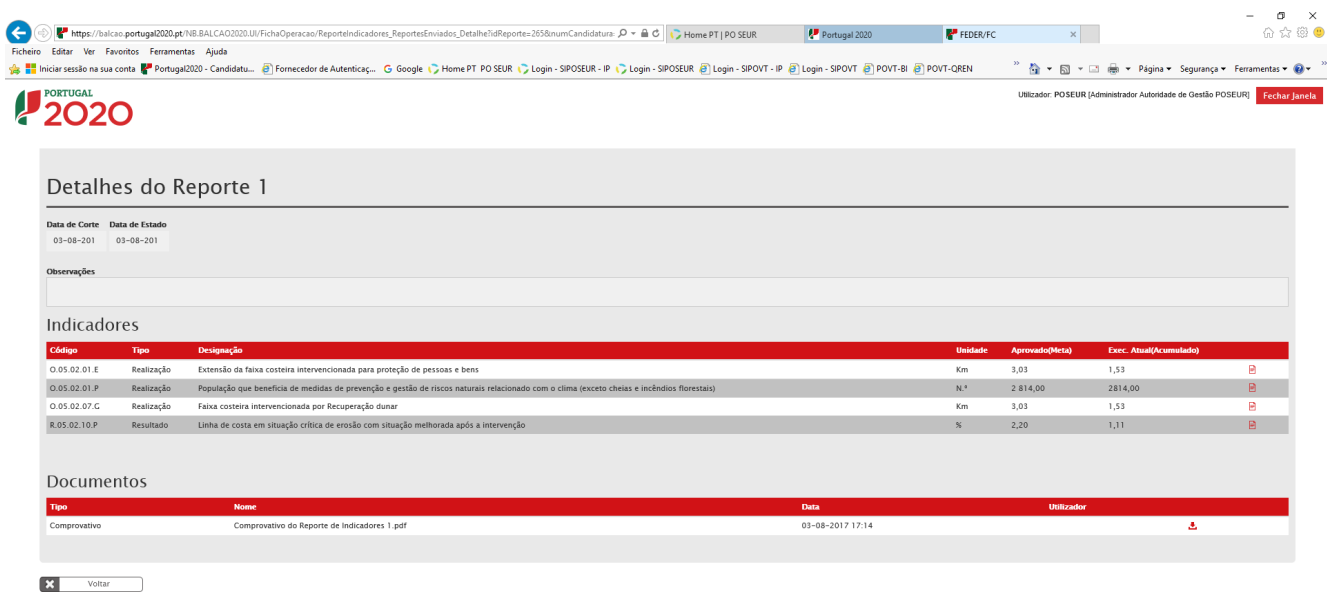

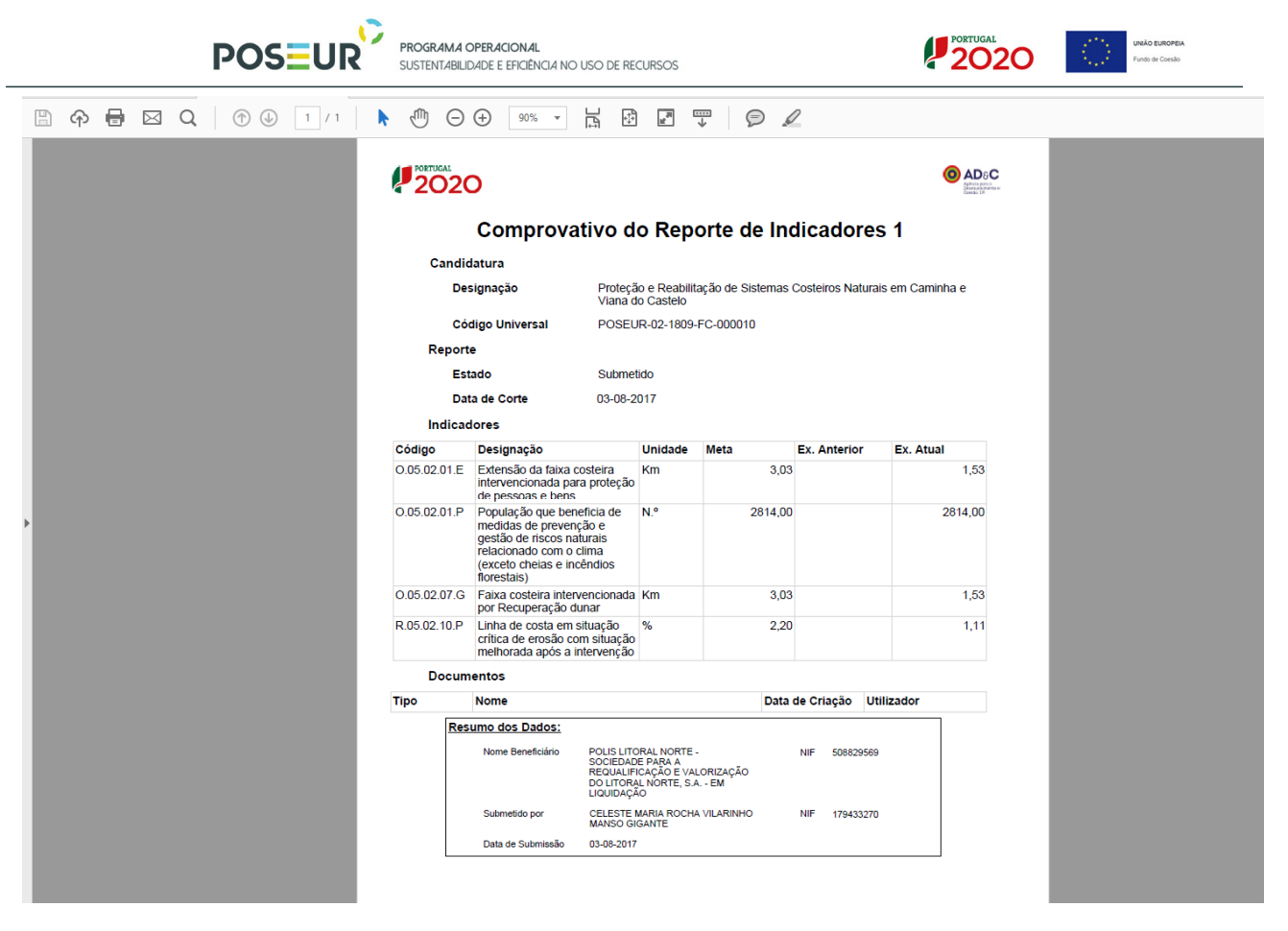

**FIGURA 6** ECRÃ DETALHES DO REPORTE – RELATÓRIO

3.3 Estados possíveis para um Reporte do estado de Execução Física

Um Reporte de Execução Física pode ter os seguintes estados:

Em Preenchimento  $\rightarrow$  Estado do reporte a partir do momento em que o Beneficiário inicia o preenchimento dos indicadores. Este estado mantêm-se enquanto o pedido não for formalmente submetido.

Submetido  $\rightarrow$  Estado do reporte quando é formalmente submetido com sucesso à Autoridade de Gestão.

Validado  $\rightarrow$  Estado do reporte quando é validado pela Autoridade de Gestão. Um reporte neste estado não pode ser alterado.

Anulado  $\rightarrow$  Estado do Reporte quando é anulado pela AG (por iniciativa própria ou a pedido do beneficiário).

3.4 Estados possíveis para as operações para apresentação de um Reporte de Execução Física

• Em Execução

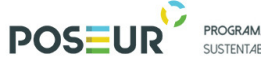

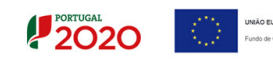

O reporte do estado de Execução Física (Indicadores) só está disponível para operações que se encontram no estado Em Execução.